# **GCSFs Documentation**

*Release 2021.09.0*

**Continuum Analytics**

**Sep 24, 2021**

# **Contents**

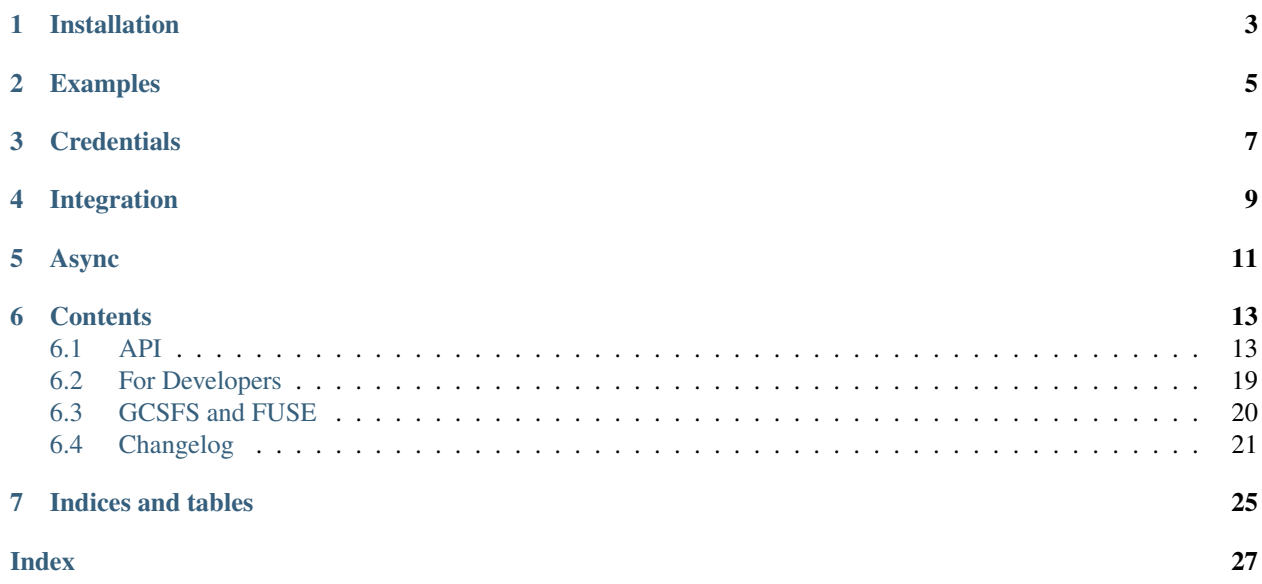

A pythonic file-system interface to [Google Cloud Storage.](https://cloud.google.com/storage/docs/)

This software is beta, use at your own risk.

Please file issues and requests on [github](https://github.com/dask/gcsfs/issues) and we welcome pull requests.

This package depends on [fsspec](https://filesystem-spec.readthedocs.io/en/latest/) , and inherits many useful behaviours from there, including integration with Dask, and the facility for key-value dict-like objects of the type used by zarr.

# Installation

#### <span id="page-6-0"></span>The GCSFS library can be installed using conda or pip:

```
conda install -c conda-forge gcsfs
or
pip install gcsfs
```
#### or by cloning the repository:

```
git clone https://github.com/dask/gcsfs/
cd gcsfs/
pip install .
```
## Examples

<span id="page-8-0"></span>Locate and read a file:

```
>>> import gcsfs
>>> fs = gcsfs.GCSFileSystem(project='my-google-project')
>>> fs.ls('my-bucket')
['my-file.txt']
>>> with fs.open('my-bucket/my-file.txt', 'rb') as f:
... print(f.read())
b'Hello, world'
```
(see also walk and glob)

Read with delimited blocks:

```
>>> fs.read_block(path, offset=1000, length=10, delimiter=b'\n')
b'A whole line of text\n'
```
Write with blocked caching:

```
>>> with fs.open('mybucket/new-file', 'wb') as f:
... f.write(2*2**20 * b'a')
... f.write(2*2**20 * b'a') # data is flushed and file closed
>>> fs.du('mybucket/new-file')
{'mybucket/new-file': 4194304}
```
Because GCSFS faithfully copies the Python file interface it can be used smoothly with other projects that consume the file interface like gzip or pandas.

```
>>> with fs.open('mybucket/my-file.csv.gz', 'rb') as f:
... g = gzip.GzipFile(fileobj=f) # Decompress data with gzip
... df = pd.read_csv(g) # Read CSV file with Pandas
```
## **Credentials**

<span id="page-10-0"></span>Several modes of authentication are supported:

- if token=None (default), GCSFS will attempt to use your default gcloud credentials or, attempt to get credentials from the google metadata service, or fall back to anonymous access. This will work for most users without further action. Note that the default project may also be found, but it is often best to supply this anyway (only affects bucket- level operations).
- if token='cloud', we assume we are running within google (compute or container engine) and fetch the credentials automatically from the metadata service.
- you may supply a token generated by the [gcloud](https://cloud.google.com/sdk/docs/) utility; this is either a python dictionary, or the name of a file containing the JSON returned by logging in with the gcloud CLI tool (e.g.,  $\sim$  /.config/gcloud/ application default credentials.json or  $\sim$ /.config/gcloud/legacy credentials/ <YOUR GOOGLE USERNAME>/adc.json) or any value google Credentials object.
- you can also generate tokens via Oauth2 in the browser using token='browser', which gcsfs then caches in a special file, ~/.gcs\_tokens, and can subsequently be accessed with token='cache'.
- anonymous only access can be selected using token='anon', e.g. to access public resources such as 'anaconda-public-data'.

The acquired session tokens are *not* preserved when serializing the instances, so it is safe to pass them to worker processes on other machines if using in a distributed computation context. If credentials are given by a file path, however, then this file must exist on every machine.

# Integration

<span id="page-12-0"></span>The libraries intake, pandas and dask accept URLs with the prefix "gcs://", and will use gcsfs to complete the IO operation in question. The IO functions take an argument storage\_options, which will be passed to GCSFileSystem, for example:

```
df = pd.read_excel("gcs://bucket/path/file.xls",
                   storage_options={"token": "anon"})
```
This gives the chance to pass any credentials or other necessary arguments needed to s3fs.

## Async

<span id="page-14-0"></span>gcsfs is implemented using aiohttp, and offers async functionality. A number of methods of GCSFileSystem are async, for for each of these, there is also a synchronous version with the same name and lack of a "\_" prefix.

If you wish to call gcsfs from async code, then you should pass asynchronous=True, loop=loop to the constructor (the latter is optional, if you wish to use both async and sync methods). You must also explicitly await the client creation before making any GCS call.

```
loop = ... # however you create your loopasync def run_program(loop):
   gcs = GCSFileSystem(..., asynchronous=True, loop=loop)
   await gcs.set_session()
    ... # perform work
asyncio.run(run_program(loop)) # or call from your async code
```
Concurrent async operations are also used internally for bulk operations such as  $pipe/cat$ ,  $get/put$ ,  $cp/mv/$ rm. The async calls are hidden behind a synchronisation layer, so are designed to be called from normal code. If you are *not* using async-style programming, you do not need to know about how this works, but you might find the implementation interesting.

# **Contents**

## <span id="page-16-1"></span><span id="page-16-0"></span>**6.1 API**

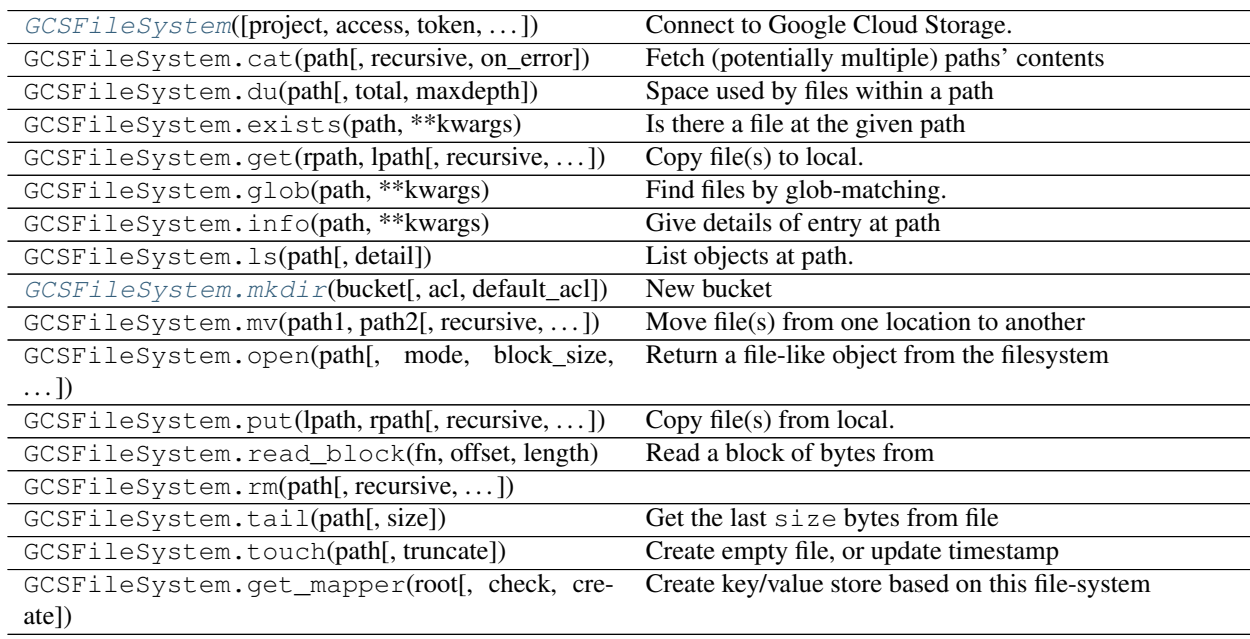

[GCSFile](#page-21-0)(gcsfs, path[, mode, block\_size, ...])

### Attributes

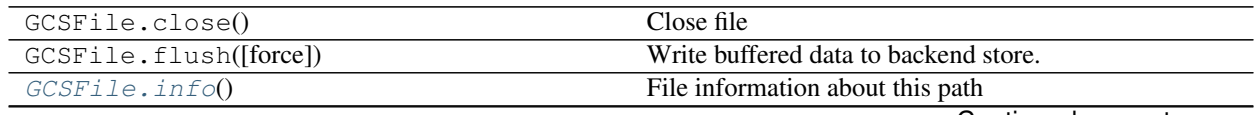

Continued on next page

<span id="page-17-1"></span>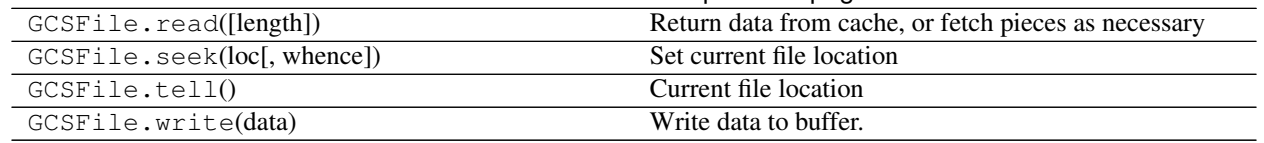

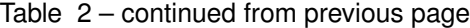

<span id="page-17-0"></span>**class** gcsfs.core.**GCSFileSystem**(*project="*, *access='full\_control'*, *token=None*, *block\_size=None*, *consistency='none'*, *cache\_timeout=None*, *secure\_serialize=True*, *check\_connection=False*, *requests\_timeout=None*, *requester\_pays=False*, *asynchronous=False*, *session\_kwargs=None*, *loop=None*, *timeout=None*, *\*\*kwargs*)

Connect to Google Cloud Storage.

The following modes of authentication are supported:

- token=None, GCSFS will attempt to guess your credentials in the following order: gcloud CLI default, gcsfs cached token, google compute metadata service, anonymous.
- token='google\_default', your default gcloud credentials will be used, which are typically established by doing gcloud login in a terminal.
- token=='cache', credentials from previously successful gcsfs authentication will be used (use this after "browser" auth succeeded)
- token='anon', no authentication is performed, and you can only access data which is accessible to allUsers (in this case, the project and access level parameters are meaningless)
- token='browser', you get an access code with which you can authenticate via a specially provided URL
- if token='cloud', we assume we are running within google compute or google container engine, and query the internal metadata directly for a token.
- you may supply a token generated by the [gcloud][\(https://cloud.google.com/sdk/docs/\)](https://cloud.google.com/sdk/docs/) utility; this is either a python dictionary, the name of a file containing the JSON returned by logging in with the gcloud CLI tool, or a Credentials object. gcloud typically stores its tokens in locations such as ~/.config/gcloud/application\_default\_credentials.json, "~/.config/gcloud/credentials'', or ~\AppData\Roaming\gcloud\credentials, etc.

Specific methods, (eg. *ls*, *info*, . . . ) may return object details from GCS. These detailed listings include the [object resource][\(https://cloud.google.com/storage/docs/json\\_api/v1/objects#resource\)](https://cloud.google.com/storage/docs/json_api/v1/objects#resource)

GCS *does not* include "directory" objects but instead generates directories by splitting [object names][\(https:](https://cloud.google.com/storage/docs/key-terms) [//cloud.google.com/storage/docs/key-terms\)](https://cloud.google.com/storage/docs/key-terms). This means that, for example, a directory does not need to exist for an object to be created within it. Creating an object implicitly creates it's parent directories, and removing all objects from a directory implicitly deletes the empty directory.

*GCSFileSystem* generates listing entries for these implied directories in listing apis with the object properties:

- "name" [string] The "{bucket}/{name}" path of the dir, used in calls to GCSFileSystem or GCSFile.
- "bucket" [string] The name of the bucket containing this object.
- "kind" : 'storage#object'
- "size":  $0$
- "storageClass" : 'DIRECTORY'
- type: 'directory' (fsspec compat)

GCSFileSystem maintains a per-implied-directory cache of object listings and fulfills all object information and listing requests from cache. This implied, for example, that objects created via other processes *will not* be visible to the GCSFileSystem until the cache refreshed. Calls to GCSFileSystem.open and calls to GCSFile are not effected by this cache.

In the default case the cache is never expired. This may be controlled via the *cache\_timeout* GCSFileSystem parameter or via explicit calls to *GCSFileSystem.invalidate\_cache*.

#### Parameters

- project [string] project\_id to work under. Note that this is not the same as, but often very similar to, the project name. This is required in order to list all the buckets you have access to within a project and to create/delete buckets, or update their access policies. If token='google\_default', the value is overridden by the default, if token='anon', the value is ignored.
- access [one of {'read\_only', 'read\_write', 'full\_control'}] Full control implies read/write as well as modifying metadata, e.g., access control.
- token: None, dict or string (see description of authentication methods, above)
- consistency: 'none', 'size', 'md5' Check method when writing files. Can be overridden in open().
- cache\_timeout: float, seconds Cache expiration time in seconds for object metadata cache. Set cache\_timeout <= 0 for no caching, None for no cache expiration.

#### secure serialize: bool (deprecated)

- check\_connection: bool When token=None, gcsfs will attempt various methods of establishing credentials, falling back to anon. It is possible for a method to find credentials in the system that turn out not to be valid. Setting this parameter to True will ensure that an actual operation is attempted before deciding that credentials are valid.
- requester\_pays [bool, or str default False] Whether to use requester-pays requests. This will include your project ID *project* in requests as the *userPorject*, and you'll be billed for accessing data from requester-pays buckets. Optionally, pass a project-id here as a string to use that as the *userProject*.
- session\_kwargs: dict passed on to aiohttp.ClientSession; can contain, for example, proxy settings.

#### Attributes

**[buckets](#page-20-1)** Return list of available project buckets.

loop

project

session

**transaction** A context within which files are committed together upon exit

#### **Methods**

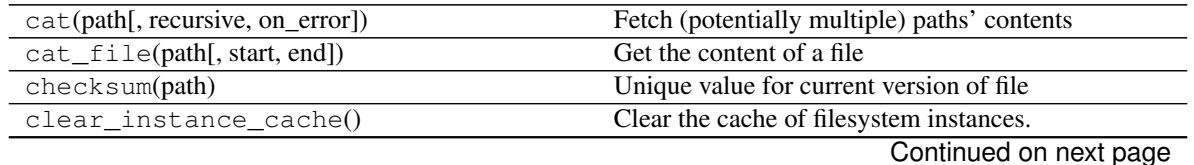

**6.1. API 15**

| copy(path1, path2[, recursive, on_error])     | Copy within two locations in the filesystem              |
|-----------------------------------------------|----------------------------------------------------------|
| cp(path1, path2, ** kwargs)                   | Alias of AbstractFileSystem.copy.                        |
| $\overline{\text{created}(\text{path})}$      | Return the created timestamp of a file as a date-        |
|                                               | time.datetime                                            |
| current()                                     | Return the most recently created FileSystem              |
| delete(path[, recursive, maxdepth])           | Alias of AbstractFileSystem.rm.                          |
| disk_usage(path[, total, maxdepth])           | Alias of AbstractFileSystem.du.                          |
| download(rpath, lpath[, recursive])           | Alias of AbstractFileSystem.get.                         |
| du(path[, total, maxdepth])                   | Space used by files within a path                        |
| end_transaction()                             | Finish write transaction, non-context version            |
| exists(path, ** kwargs)                       | Is there a file at the given path                        |
| expand_path(path[, recursive, maxdepth])      | Turn one or more globs or directories into a list of all |
|                                               | matching paths to files or directories.                  |
| find(path[, maxdepth, withdirs])              | List all files below path.                               |
| from_json(blob)                               | Recreate a filesystem instance from JSON represen-       |
|                                               | tation                                                   |
| get(rpath, lpath[, recursive, callback])      | Copy file(s) to local.                                   |
| get_file(rpath, lpath[, callback])            | Copy single remote file to local                         |
| get_mapper(root[, check, create])             | Create key/value store based on this file-system         |
| getxattr(path,attr)                           | Get user-defined metadata attribute                      |
| glob(path, ** kwargs)                         | Find files by glob-matching.                             |
| head(path[, size])                            | Get the first size bytes from file                       |
| info(path, ** kwargs)                         | Give details of entry at path                            |
| invalidate_cache([path])                      | Invalidate listing cache for given path, it is reloaded  |
|                                               | on next use.                                             |
| isdir(path)                                   | Is this entry directory-like?                            |
| isfile(path)                                  | Is this entry file-like?                                 |
| lexists(path, ** kwargs)                      | If there is a file at the given path (including broken   |
|                                               | links)                                                   |
| listdir(path[, detail])                       | Alias of AbstractFileSystem.ls.                          |
| ls(path[, detail])                            | List objects at path.                                    |
| makedir(path[, create_parents])               | Alias of AbstractFileSystem.mkdir.                       |
| makedirs(path[, exist_ok])                    | Recursively make directories                             |
| merge(path, paths[, acl])                     | Concatenate objects within a single bucket               |
| mkdir(bucket[, acl, default_acl])             | New bucket                                               |
| mkdirs(path[, exist_ok])                      | Alias of AbstractFileSystem.makedirs.                    |
| modified(path)                                | Return the modified timestamp of a file as a date-       |
|                                               | time.datetime                                            |
| move(path1, path2, **kwargs)                  | Alias of <b>AbstractFileSystem.mv</b> .                  |
| mv(path1, path2[, recursive, maxdepth])       | Move file( $s$ ) from one location to another            |
| open(path[, mode, block_size, cache_options]) | Return a file-like object from the filesystem            |
| pipe(path[, value])                           | Put value into path                                      |
| pipe_file(path, value, ** kwargs)             | Set the bytes of given file                              |
| put (lpath, rpath[, recursive, callback])     | Copy file(s) from local.                                 |
| put_file(lpath, rpath[, callback])            | Copy single file to remote                               |
| read_block(fn, offset, length[, delimiter])   | Read a block of bytes from                               |
| rename(path1, path2, **kwargs)                | Alias of AbstractFileSystem.mv.                          |
| rm_file(path)                                 | Delete a file                                            |
| $rmdi$ r(bucket)                              | Delete an empty bucket                                   |

Table 3 – continued from previous page

Continued on next page

<span id="page-20-7"></span>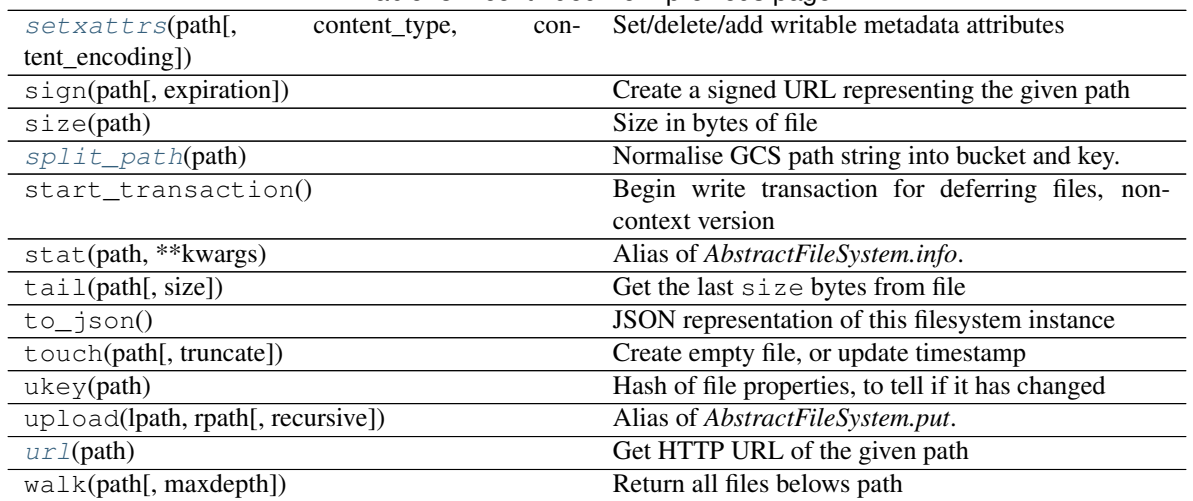

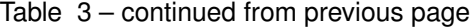

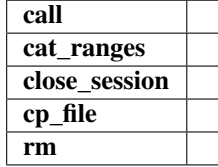

#### <span id="page-20-1"></span>**buckets**

Return list of available project buckets.

<span id="page-20-2"></span>**getxattr**(*path*, *attr*)

Get user-defined metadata attribute

#### <span id="page-20-3"></span>**invalidate\_cache**(*path=None*)

Invalidate listing cache for given path, it is reloaded on next use.

#### Parameters

path: string or None If None, clear all listings cached else listings at or under given path.

#### <span id="page-20-4"></span>**merge**(*path*, *paths*, *acl=None*)

Concatenate objects within a single bucket

### <span id="page-20-0"></span>**mkdir**(*bucket*, *acl='projectPrivate'*, *default\_acl='bucketOwnerFullControl'*)

New bucket

### Parameters

bucket: str bucket name. If contains '/' (i.e., looks like subdir), will have no effect because GCS doesn't have real directories.

acl: string, one of bACLs access for the bucket itself

### default\_acl: str, one of ACLs default ACL for objects created in this bucket

#### <span id="page-20-6"></span><span id="page-20-5"></span>**rmdir**(*bucket*)

Delete an empty bucket

### Parameters

bucket: str bucket name. If contains '/' (i.e., looks like subdir), will have no effect because GCS doesn't have real directories.

- <span id="page-21-3"></span>**setxattrs**(*path*, *content\_type=None*, *content\_encoding=None*, *\*\*kwargs*) Set/delete/add writable metadata attributes
	- content\_type: str If not None, set the content-type to this value
	- content\_encoding: str If not None, set the content-encoding. See [https://cloud.google.com/storage/docs/](https://cloud.google.com/storage/docs/transcoding) [transcoding](https://cloud.google.com/storage/docs/transcoding)
	- kw\_args: key-value pairs like field="value" or field=None value must be string to add or modify, or None to delete

#### Returns

#### Entire metadata after update (even if only path is passed)

#### <span id="page-21-1"></span>**classmethod split\_path**(*path*)

Normalise GCS path string into bucket and key.

#### Parameters

path [string] Input path, like *gcs://mybucket/path/to/file*. Path is of the form: '[gs|gcs://]bucket[/key]'

Returns

#### (bucket, key) tuple

<span id="page-21-2"></span>**classmethod url**(*path*) Get HTTP URL of the given path

<span id="page-21-0"></span>**class** gcsfs.core.**GCSFile**(*gcsfs*, *path*, *mode='rb'*, *block\_size=5242880*, *autocommit=True*, *cache\_type='readahead'*, *cache\_options=None*, *acl=None*, *consistency='md5'*, *metadata=None*, *content\_type=None*, *timeout=None*, *\*\*kwargs*)

**Attributes** 

closed

details

full\_name

#### **Methods**

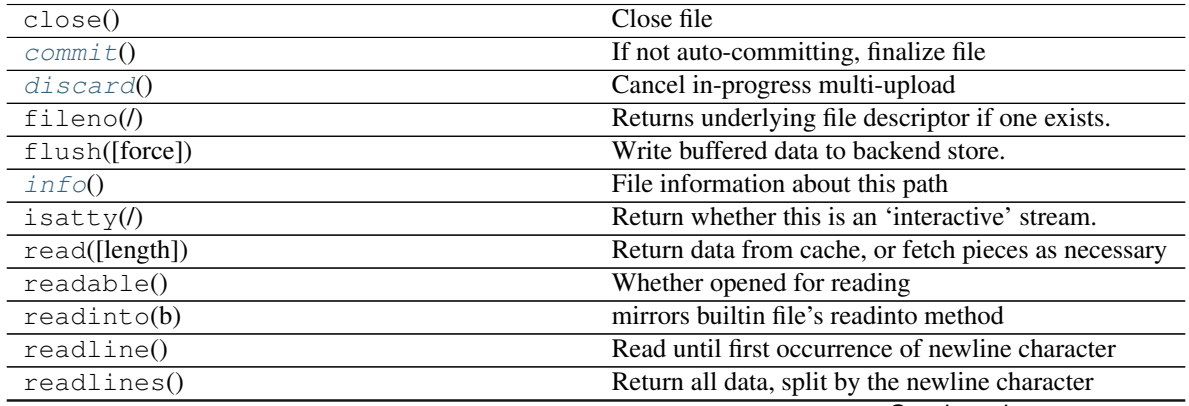

Continued on next page

<span id="page-22-5"></span>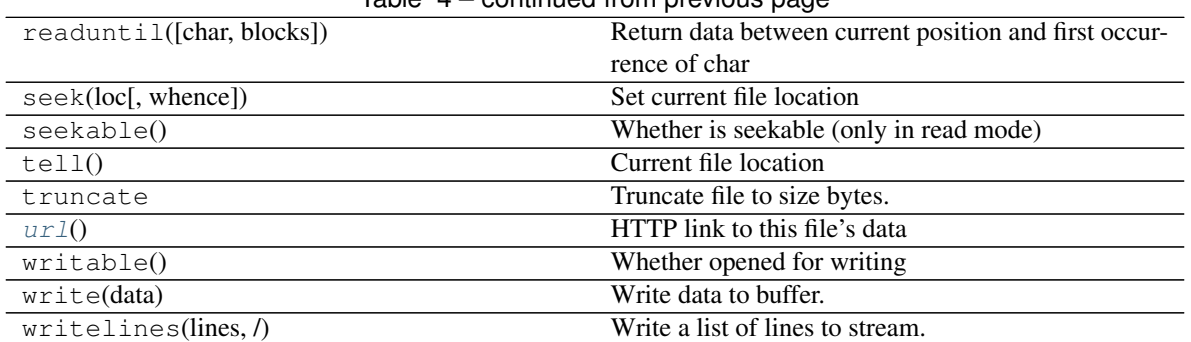

### Table  $A$  – continued from previous page

readinto1

#### <span id="page-22-2"></span>**commit**()

If not auto-committing, finalize file

#### <span id="page-22-3"></span>**discard**()

Cancel in-progress multi-upload

Should only happen during discarding this write-mode file

<span id="page-22-1"></span>**info**()

File information about this path

<span id="page-22-4"></span>**url**()

HTTP link to this file's data

## <span id="page-22-0"></span>**6.2 For Developers**

We welcome contributions to gcsfs!

Please file issues and requests on [github](https://github.com/dask/gcsfs/issues) and we welcome pull requests.

### **6.2.1 Testing and VCR**

[VCR](https://vcrpy.readthedocs.io/en/latest/) records requests to the remote server, so that they can be replayed during tests - so long as the requests match exactly the original. It is set to strip out sensitive information before writing the request and responses into yaml files in the tests/recordings/ directory; the file-name matches the test name, so all tests must have unique names, across all test files.

The process is as follows:

- Create a bucket for testing
- Set environment variables so that the tests run against your GCS credentials, and recording occurs

```
export GCSFS_RECORD_MODE=all
export GCSFS_TEST_PROJECT='...'
export GCSFS_TEST_BUCKET='...' # the bucket from step 1 (without gs:// prefix).
export GCSFS_GOOGLE_TOKEN=~/.config/gcloud/application_default_credentials.json
py.test -vv -x -s gcsfs
```
If  $\sim$ /.config/gcloud/application default credentials.json file does not exist, run gcloud auth application-default login These variables can also be set in gcsfs/tests/settings. py

- Run this again, setting GCSFS\_RECORD\_MODE=once, which should alert you if your tests make different requests the second time around
- Finally, test as TravisCI will, using only the recordings

```
export GCSFS_RECORD_MODE=none
py.test -vv -x -s gcsfs
```
To reset recording and start again, delete the yaml file corresponding to the test in gcsfs/tests/recordings/ \*.yaml.

## <span id="page-23-0"></span>**6.3 GCSFS and FUSE**

Warning, this functionality is experimental

[FUSE](https://github.com/libfuse/libfuse) is a mechanism to mount user-level filesystems in unix-like systems (linux, osx, etc.). GCSFS is able to use FUSE to present remote data/keys as if they were a directory on your local file-system. This allows for standard shell command manipulation, and loading of data by libraries that can only handle local file-paths (e.g., netCDF/HDF5).

### **6.3.1 Requirements**

In addition to a standard installation of GCSFS, you also need:

- libfuse as a system install. The way to install this will depend on your OS. Examples include sudo apt-qet install fuse, sudo yum install fuse and download from [osxfuse.](https://osxfuse.github.io/)
- [fusepy,](https://github.com/terencehonles/fusepy) which can be installed via conda or pip
- pandas, which can also be installed via conda or pip (this library is used only for its timestring parsing.

### **6.3.2 Usage**

FUSE functionality is available via the fsspec.fuse module. See the docstrings for further details.

```
gcs = gcsfs.GCSFileSystem(..)
from fsspec.fuse import run
run(gcs, "bucket/path", "local/path", foreground=True, threads=False)
```
### **6.3.3 Caveats**

This functionality is experimental. The command usage may change, and you should expect exceptions.

Furthermore:

- although mutation operations tentatively work, you should not at the moment depend on gcsfuse as a reliable system that won't loose your data.
- permissions on GCS are complicated, so all files will be shown as fully-open 0o777, regardless of state. If a read fails, you likely don't have the right permissions.

# <span id="page-24-0"></span>**6.4 Changelog**

### **6.4.1 2021.09.0**

- correctly recognise 404 (#419)
- fix for .details due to upstream (#417)
- callbacks in get/put (#416)
- "%" in paths  $(#415)$

### **6.4.2 2021.08.1**

• don't retry 404s (#406)

### **6.4.3 2021.07.0**

• fix find/glob with a prefix (#399)

### **6.4.4 2021.06.1**

- kwargs to aiohttpClient session
- graceful timeout when disconnecting at finalise (#397)

### **6.4.5 2021.06.0**

• negative ranges in cat\_file (#394)

### **6.4.6 2021.05.0**

- no credentials bug fix (#390)
- use googleapis.com (#388)
- more retries (#387, 385, 380)
- Code cleanup (#381)
- license to match stated one (#378)
- deps updated (#376)

### **6.4.7 Version 2021.04.0**

• switch to calver and fsspec pin

### **6.4.8 Version 0.8.0**

- keep up with fsspec 0.9.0 async
- one-shot find
- consistency checkers
- retries for intermittent issues
- timeouts
- partial cat
- http error status
- CI to GHA

### **6.4.9 Version 0.7.0**

• async operations via aiohttp

### **6.4.10 Version 0.6.0**

• API-breaking: Changed requester-pays handling for GCSFileSystem.

The user\_project keyword has been removed, and has been replaced with the requester\_pays keyword. If you're working with a requester\_pays bucket you will need to explicitly pass requester\_pays-True. This will include your project ID in requests made to GCS.

### **6.4.11 Version 0.5.3**

- GCSFileSystem now validates that the project provided, if any, matches the Google default project when using token-'google\_default' to authenticate [\(PR #219\)](https://github.com/dask/gcsfs/pull/219).
- Fixed bug in GCSFileSystem.cat on objects in requester-pays buckets [\(PR #217\)](https://github.com/dask/gcsfs/pull/217).

### **6.4.12 Version 0.5.2**

• Fixed bug in user\_project fallback for default Google authentication [\(PR #213\)](https://github.com/dask/gcsfs/pull/213)

### **6.4.13 Version 0.5.1**

• user\_project now falls back to the project if provided [\(PR #208\)](https://github.com/dask/gcsfs/pull/208)

### **6.4.14 Version 0.5.0**

• Added the ability to make requester-pays requests with the user\_project parameter [\(PR #206\)](https://github.com/dask/gcsfs/pull/206)

### **6.4.15 Version 0.4.0**

- Improved performance when serializing filesystem objects [\(PR #182\)](https://github.com/dask/gcsfs/pull/182)
- Fixed authorization errors when using gcsfs within multithreaded code [\(PR #183,](https://github.com/dask/gcsfs/pull/183) [PR #192\)](https://github.com/dask/gcsfs/pull/192)
- Added contributing instructions [\(PR #185\)](https://github.com/dask/gcsfs/pull/185)
- Improved performance for gcsfs.GCSFileSystem.info() [\(PR #187\)](https://github.com/dask/gcsfs/pull/187)
- Fixed bug in gcsfs.GCSFileSystem.info() raising an error [\(PR #190\)](https://github.com/dask/gcsfs/pull/190)

Indices and tables

- <span id="page-28-0"></span>• genindex
- modindex
- search

## Index

# <span id="page-30-0"></span>B

buckets (*gcsfs.core.GCSFileSystem attribute*), [17](#page-20-7)

# C

commit() (*gcsfs.core.GCSFile method*), [19](#page-22-5)

# D

discard() (*gcsfs.core.GCSFile method*), [19](#page-22-5)

# G

GCSFile (*class in gcsfs.core*), [18](#page-21-3) GCSFileSystem (*class in gcsfs.core*), [14](#page-17-1) getxattr() (*gcsfs.core.GCSFileSystem method*), [17](#page-20-7)

# I

info() (*gcsfs.core.GCSFile method*), [19](#page-22-5) invalidate\_cache() (*gcsfs.core.GCSFileSystem method*), [17](#page-20-7)

# M

merge() (*gcsfs.core.GCSFileSystem method*), [17](#page-20-7) mkdir() (*gcsfs.core.GCSFileSystem method*), [17](#page-20-7)

# R

rmdir() (*gcsfs.core.GCSFileSystem method*), [17](#page-20-7)

# S

setxattrs() (*gcsfs.core.GCSFileSystem method*), [17](#page-20-7) split\_path() (*gcsfs.core.GCSFileSystem class method*), [18](#page-21-3)

# U

url() (*gcsfs.core.GCSFile method*), [19](#page-22-5) url() (*gcsfs.core.GCSFileSystem class method*), [18](#page-21-3)